## STAT 5110/6110: SAS Programming and Applications 8-B. SAS Graphics - Advanced

#### Peng Zeng

Department of Mathematics and Statistics

Auburn University

Peng Zeng (Statistics)

STAT 5110/6110 - Lecture Notes

Auburn University 1/6

イロト 不得 トイヨト イヨト 二日

### Outline

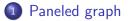

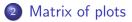

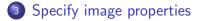

Peng Zeng (Statistics)

STAT 5110/6110 - Lecture Notes

Auburn University 2/6

- 3

Paneled graph

## Paneled Graph

We may plot more than one graph in one plot.

```
proc sgpanel data = data-set;
panelby variable / options;
plot-statement
```

run;

options include

- columns = number of columns
- rows = number of rows
- spacing = number of pixels between rows and columns

Peng Zeng (Statistics)

STAT 5110/6110 - Lecture Notes

Auburn University 3/6

Matrix of plots

#### Matrix of Plots

```
proc sgscatter data = data-set;
matrix list-of-variables / options;
plot list-of-variables * list-of-variables;
run;
```

- options in matrix statement can be diagonal = (histogram normal) request histogram and normal curve density.
- use either matrix or plot, but not both

Peng Zeng (Statistics)

STAT 5110/6110 - Lecture Notes

Specify image properties

# Specifying Image Properties

ods graphics / options;

Options include

- reset resets options to their default
- height = image hight in cm, in, px, ...
- width = image width in cm, in, px, ...
- imagename = image filename
- imagefmt = graph format, bmp, jpeg, pdf, png, ps, tiff, ...

Peng Zeng (Statistics)

STAT 5110/6110 - Lecture Notes

Specify image properties

### More Options

Location of image files

ods *destination-name* gpath = '*path*';

Other options include

- file = save all images in one file
- dpi = specifies image resolution for pdf
- $image_dpi = specifies image resolution for html, listing, rtf$

Peng Zeng (Statistics)

STAT 5110/6110 - Lecture Notes

< □ > < □ > < □ > < □ > < □ > < □ >